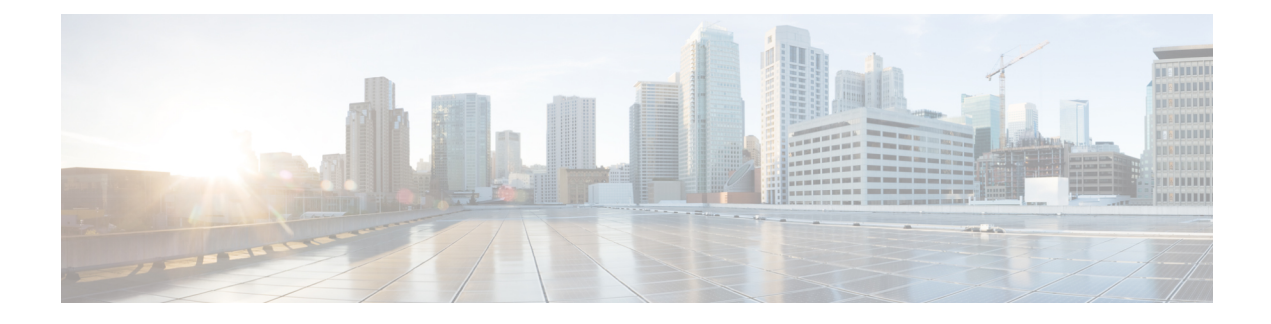

# **Configure User Access**

- User Access [Overview,](#page-0-0) on page 1
- User Access [Prerequisites,](#page-2-0) on page 3
- User Access [Configuration](#page-2-1) Task Flow, on page 3
- [Standard](#page-8-0) Roles and Access Control Groups, on page 9

# <span id="page-0-0"></span>**User Access Overview**

Manage user access to Cisco Unified Communications Manager by configuring the following items:

- Access Control Groups
- Roles
- User Rank

### **Roles Overview**

When you provision end users, you must decide on what roles you want to assign to your users. You can assign roles to an end user, application user, or to an access control group. You can assign multiple roles to a single user.

Each role contains a set of privileges that are attached to a specific resource or application. For example, the Standard CCM End Users role provides users who are assigned that role with access to the Cisco Unified Communications Self Care Portal. You can also assign roles that provide access to resources such as Cisco Unified Communications Manager Administration, Cisco CDR Analysis and Reporting, the Dialed Number Analyzer, and the CTI interface. For most resources with graphical user interfaces, such as a specific configuration window, the privileges that are attached to the role allow the user to view or update data in that window, or in a group of related windows.

#### **Configuring and Assigning Roles**

You must decide whether you want to assign standard roles to your users, or create custom roles:

- Standard roles—Standard roles are predefined, default roles that come installed in Cisco Unified Communications Manager. You cannot edit the privileges or modify the role in any way.
- Custom roles—Custom roles are roles that you create. You can create custom roles when there are no standard roles that contain the privileges that you want to assign to your users. For example, if you want

to assign a standard role, but want to modify one of the privileges, you can copy the privileges of the standard role into a custom role and then edit the privileges in that custom role.

#### **Privilege Types**

Each role contains a set of privileges that are attached to a specific resource. There are two types of privileges that you can assign to a resource:

- Read—Read privilege gives the user the ability to view the settings for that resource, but the user cannot make any configuration updates. For example, the privilege may allow the user to view the settings on a particular configuration window, but the configuration window for that application will not display update buttons or icons.
- Update—Update privileges give the user the ability to modify the settings for that resource. For example, the privileges may allow the user to make updates in a specific configuration window.

#### **End User and Administrator Roles**

The Standard CCM End Users role provides end users with access to the Cisco Unified Communications Self Care Portal. For additional privileges, such as CTI access, you must assign additional roles, such as the Standard CTI Enabled role.

The Standard CCM Admin Users role is the base role for all administration tasks and serves as the authentication role. This role provides users with administrative access to the Cisco Unified Communications Manager Administration user interface. Cisco Unified Communications Manager Administration defines this role as the role that is necessary to log in to Cisco Unified Communications Manager Administration.

#### **Related Topics**

[Standard](#page-8-0) Roles and Access Control Groups, on page 9

### **Access Control Group Overview**

You can use access control groups along with roles to quickly assign network access permissions to a group of users with similar access requirements.

An access control group is a list of end users and application users. You can assign end users or application users who share similar access needs to an access control group that contains the roles and permissions that they need. For an end user or application user to be assigned to an access control group, the user must meet the minimum rank requirement for that access control group. For example, an end user with a User Rank of 4 can be assigned only to access control groups with minimum rank requirements between 4 and 10.

The system includes a set of predefined standard access control groups. Each standard access control group has a set of roles assigned by default. When you assign a user to that access control group, those roles are also assigned to that end user.

You cannot edit the roles that are assigned to standard access control groups. However, you can create customized access control groups and assign the roles that you choose to your customized access control groups.

#### **Related Topics**

[Standard](#page-8-0) Roles and Access Control Groups, on page 9

# **User Rank Overview**

The User Rank hierarchy provides a set of controls over which access control groups an administrator can assign to an end user or application user.

When provisioning end users or application users, administrators can assign a user rank for the user. Administrators can also assign a user rank requirement for each access control group. When adding users to access conttrol groups, administrators can assign users only to the groups where the user's User Rank meets the group's rank requirement. For example, an administrator can assign a user whom has a User Rank of 3 to access control groups that have a User Rank requirement between 3 and 10. However, an administrator cannot assign that user to an access control group that has a User Rank requirement of 1 or 2.

Administrators can create their own user rank hierarchy within the **User Rank Configuration** window and can use that hierarchy when provisioning users and access control groups. Note that if you don't configure a user rank hierarchy, or if you simply don't specify the User Rank setting when provisioning users or access conrol groups, all users and access control groups are assigned the default User Rank of 1 (the highest rank possible).

# <span id="page-2-0"></span>**User Access Prerequisites**

Before you provision end users:

- [Standard](#page-8-0) Roles and Access Control Groups, on page 9—Review the list of predefined roles and access control groups. Determine if you will need to configure customized roles and groups.
- Plan which user ranks you will assign to your users and groups.

# <span id="page-2-1"></span>**User Access Configuration Task Flow**

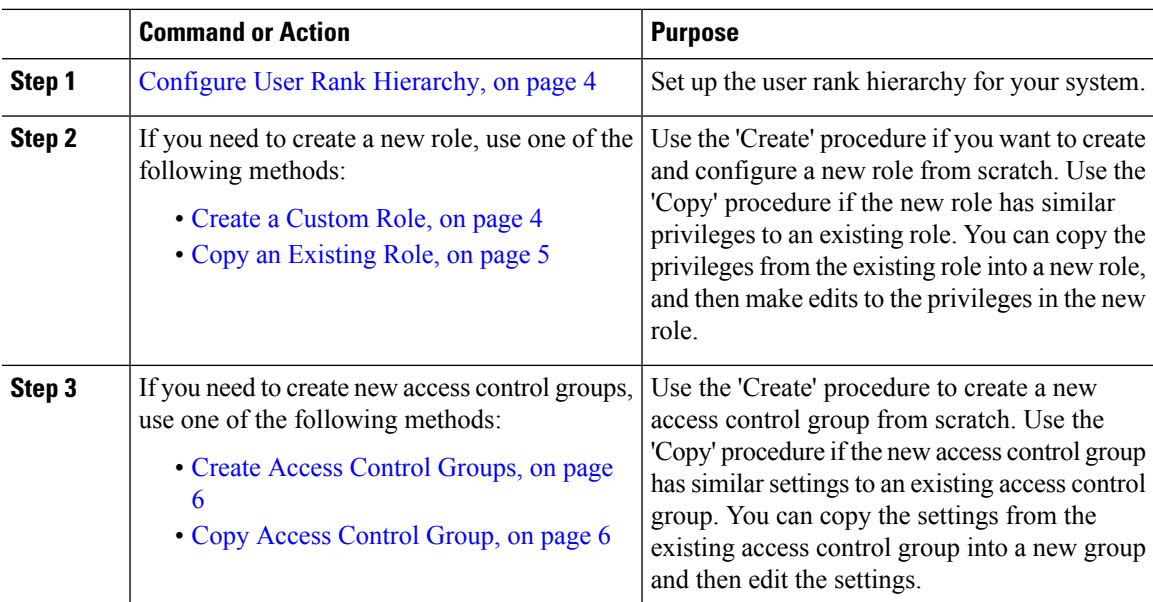

#### **Procedure**

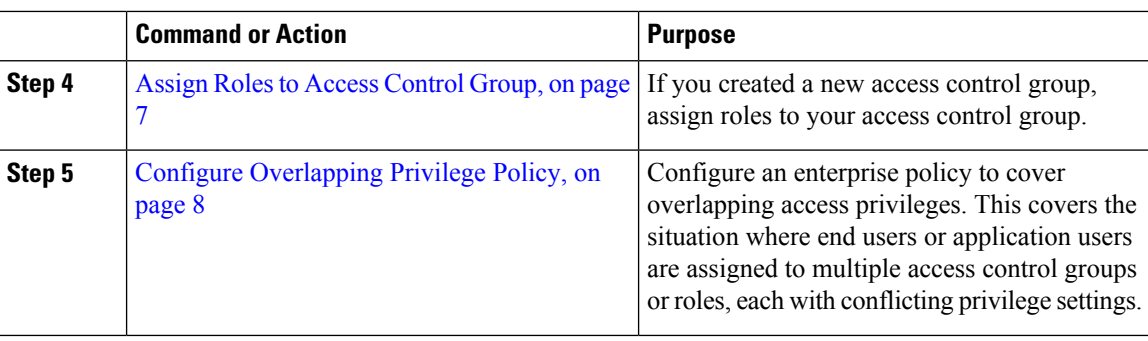

#### **Related Topics**

[Standard](#page-8-0) Roles and Access Control Groups, on page 9

### <span id="page-3-0"></span>**Configure User Rank Hierarchy**

Use this procedure to create a custom user rank hierarchy.

# $\mathscr{D}$

**Note**

If you don't configure a user rank hierarchy, all users and access control groups get assigned a user rank of 1 (the highest possible rank) by default.

#### **Procedure**

- **Step 1** From Cisco Unified CM Administration, choose**User Management** > **User Settings** > **User Rank**.
- **Step 2** Click **Add New**.
- **Step 3** From the User Rank drop-down menu, select a rank setting between 1–10. The highest rank is 1.
- **Step 4** Enter a **Rank Name** and **Description**.
- **Step 5** Click **Save**.
- <span id="page-3-1"></span>**Step 6** Repeat this procedure to add additional user ranks. You can assign the user rank to users and access control groups to control which groups a user can be assigned to.

### **Create a Custom Role**

Create a custom role when there is no system-defined role with the privilege settings that you require.

If the privileges in the new role that you want to create are similar to that of an existing role, follow the procedure Copy an [Existing](#page-4-0) Role, on page 5 to copy the existing privileges into a new role that you can edit. **Tip**

### **Procedure**

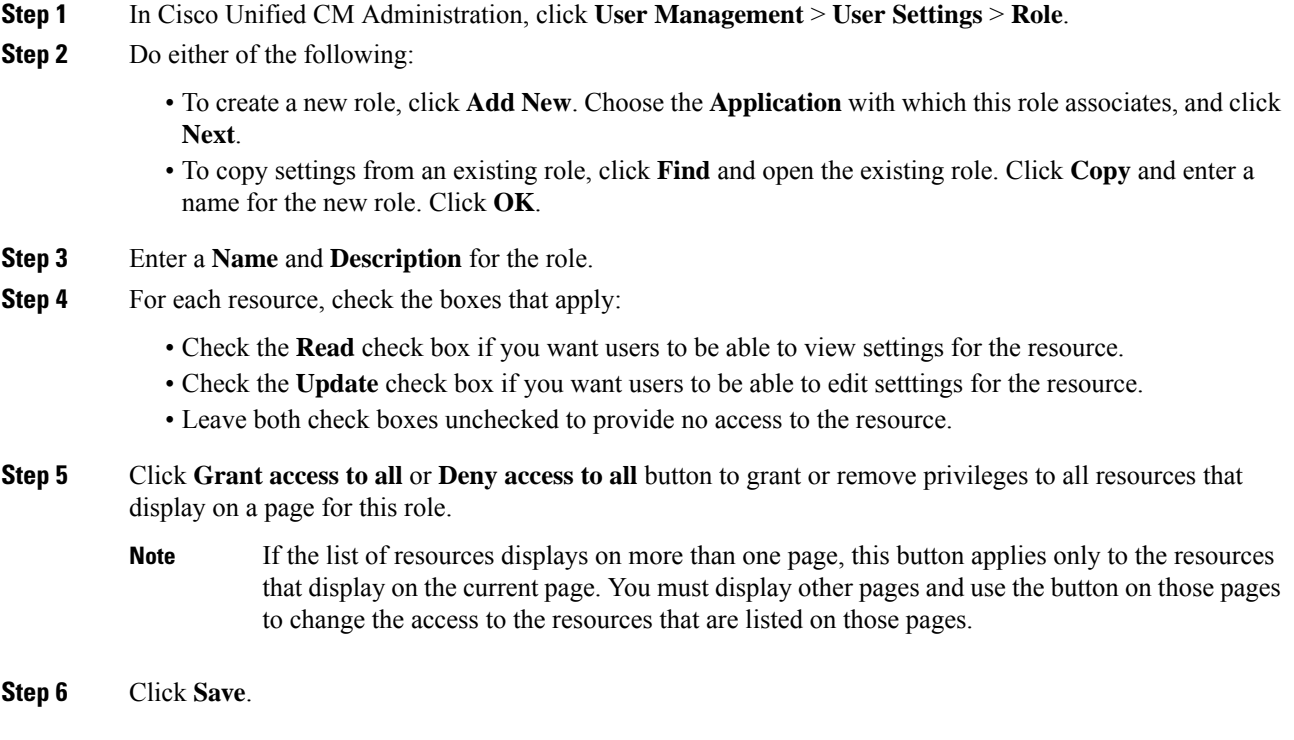

#### **What to do next**

Create Access Control [Groups,](#page-5-0) on page 6

# <span id="page-4-0"></span>**Copy an Existing Role**

The **Copy** command allows you to create new roles that are based on the settings of existing roles. Cisco Unified Communications Manager does not allow you to edit standard roles, but you can use the **Copy** command to create a new role with the identical resources and privileges as the standard role. You can then edit the privileges in the new role that you created.

#### **Procedure**

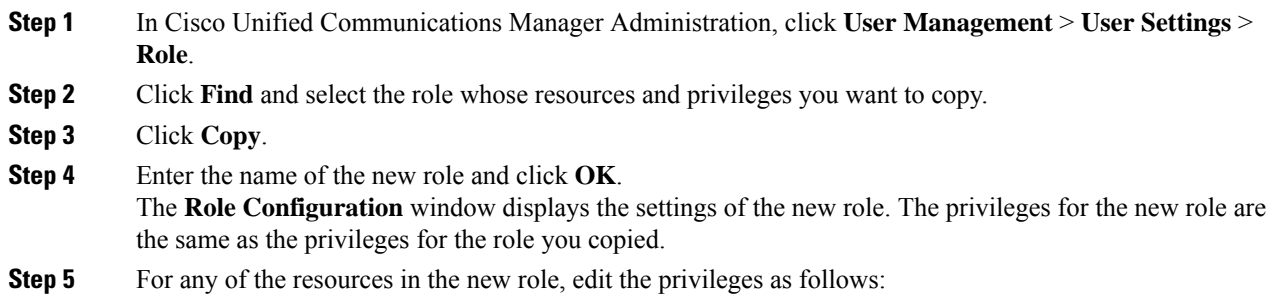

- Check the **Read** check box to allow users to view the resource.
- Check the **Update** check box to allow users to edit the resource.
- To restrict access to the resource, leave both check boxes unchecked.

**Step 6** Click **Save**.

#### **What to do next**

Create a new access control group using one of the following methods:

- Create Access Control [Groups,](#page-5-0) on page 6
- Copy Access [Control](#page-5-1) Group, on page 6

#### **Related Topics**

[Standard](#page-8-0) Roles and Access Control Groups, on page 9

### <span id="page-5-0"></span>**Create Access Control Groups**

Use this procedure is you need to create a new access control group. You may need to create a new access control group if the system-defined access control groups do not meet your deployment needs.

#### **Before you begin**

If you need to create new roles, perform one of the following procedures:

- Create a [Custom](#page-3-1) Role, on page 4
- Copy an [Existing](#page-4-0) Role, on page 5

#### **Procedure**

- **Step 1** In Cisco Unified CM Administration, choose User Management > User Settings > Access Control Groups.
- **Step 2** Click **Add New**.
- **Step 3** Enter a **Name** for the access control group.
- **Step 4** From the **Available for Users with User Rank as** drop-down, select the minimum User Rank for a user to be assigned to this group. The default user rank is 1.
- <span id="page-5-1"></span>**Step 5** Click **Save**.

#### **What to do next**

Assign Roles to Access [Control](#page-6-0) Group, on page 7

### **Copy Access Control Group**

Create a custom access control group by copying the settings from an existing access control group. When you copy an existing access control group, the system copies all the settings, including any assigned roles and users, to the new access control group. However, unlike default access control groups, you can make edits to the roles assigned to a custom access control group.

#### **Before you begin**

If you need to create a new role, perform either of the following steps:

- Create a [Custom](#page-3-1) Role, on page 4
- Copy an [Existing](#page-4-0) Role, on page 5

#### **Procedure**

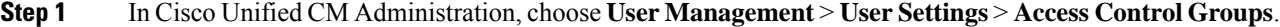

**Step 2** Click **Find** and select the access control group whose settings you want to copy.

- **Step 3** Click **Copy**.
- **Step 4** Enter a name for the new access control group and click **OK**.
- **Step 5** From the **Available for Users with User Rank as** drop-down, select the minimum User Rank for a user to be assigned to this group.
- **Step 6** Click **Save**.

#### **What to do next**

Assign Roles to Access [Control](#page-6-0) Group, on page 7

#### **Related Topics**

[Standard](#page-8-0) Roles and Access Control Groups, on page 9 Assign LDAP Users to Access [Control](cucm_b_system-configuration-guide-1251_chapter37.pdf#nameddest=unique_350) Group Assign Local Users to Access [Control](cucm_b_system-configuration-guide-1251_chapter38.pdf#nameddest=unique_351) Group

### <span id="page-6-0"></span>**Assign Roles to Access Control Group**

For any new access control groups that you create, assign roles to the access control group. If you copied the access control group from an existing group, you may also need to delete a role.

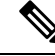

You cannot edit the role assignments for any of the standard access control groups that are are configured by default. **Note**

#### **Before you begin**

Perform either of the following tasks to create a new access control group:

- Create Access Control [Groups,](#page-5-0) on page 6
- Copy Access [Control](#page-5-1) Group, on page 6

#### **Procedure**

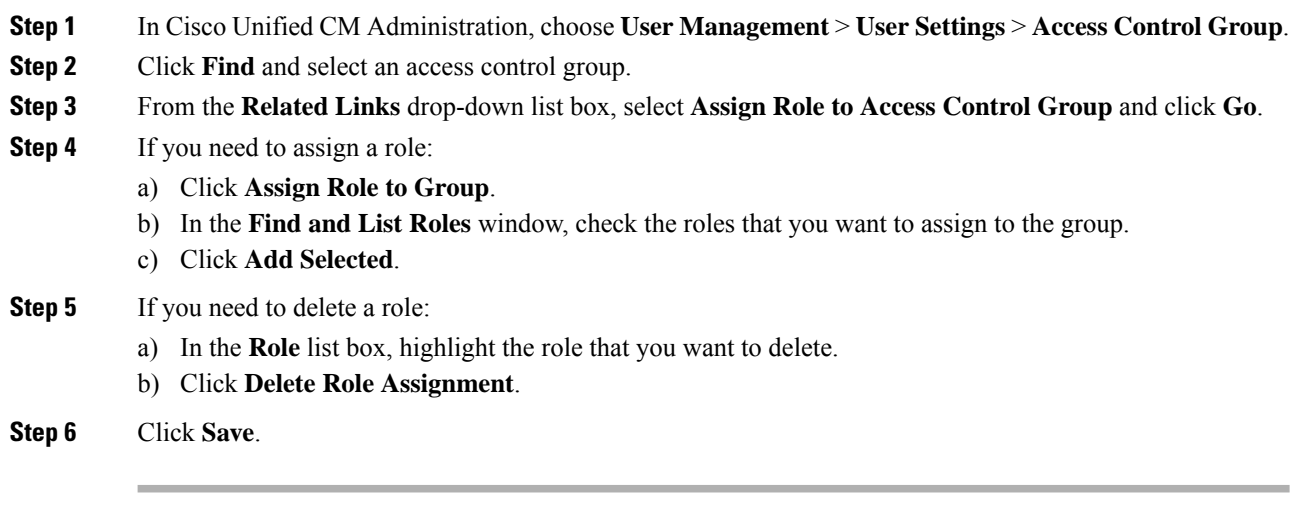

#### **What to do next**

Configure [Overlapping](#page-7-0) Privilege Policy, on page 8

## <span id="page-7-0"></span>**Configure Overlapping Privilege Policy**

Configure how Cisco Unified Communications Manager handles overlapping user privilegesin access control group assignments. This is to cover situations where an end user is assigned to multiple access control groups, each with conflicting roles and access privileges.

#### **Before you begin**

Assign Roles to Access [Control](#page-6-0) Group, on page 7

#### **Procedure**

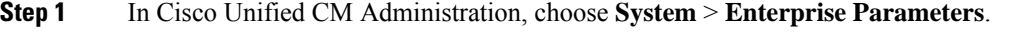

- **Step 2** Under **User Management Parameters**, configure one of the following values for the **Effective Access Privileges For Overlapping User Groups and Roles** as follows:
	- **Maximum**—The effective privilege represents the maximum of the privileges of all the overlapping access control groups. This is the default option.
	- **Minimum**—The effective privilege represents the minimum of the privileges of all the overlapping access control groups.

**Step 3** Click **Save**.

# <span id="page-8-0"></span>**Standard Roles and Access Control Groups**

The following table summarizes the standard roles and access control groups that come preconfigured on Cisco Unified Communications Manager. The privileges for a standard role are configured by default. In addition, the access control groups that are associated with a standard role are also configured by default.

For both standard roles and the associated access control group, you cannot edit any of the privileges, or the role assignments.

| <b>Standard Role</b>                        | <b>Privileges/Resources for the Role</b>                                                                                                    | <b>Associated Standard Access</b><br><b>Control Group(s)</b> |
|---------------------------------------------|----------------------------------------------------------------------------------------------------|--------------------------------------------------------------|
| <b>Standard AXL API</b><br>Access           | Allows access to the AXL database API                                                                                                    | <b>Standard CCM Super Users</b>                              |
| <b>Standard AXL API Users</b>               | Grants login rights to execute AXL APIs.                                                                                                    |                                                              |
| <b>Standard AXL Read</b><br>Only API Access | Allows you to execute AXL read only APIs (list<br>APIs, get APIs, executeSQLQuery API) by<br>default.                                             |                                                              |
| Standard Admin Rep<br>Tool Admin            | Allows you to view and configure Cisco Unified<br>Communications Manager CDR Analysis and<br>Reporting (CAR).                                     | Standard CAR Admin Users,<br><b>Standard CCM Super Users</b> |
| <b>Standard Audit Log</b><br>Administration | Allows you to perform the following tasks for<br>the audit logging feature :                                                                      | <b>Standard Audit Users</b>                                  |
|                                             | • View and configure audit logging in the<br>Audit Log Configuration window in Cisco<br>Unified Serviceability                                    |                                                              |
|                                             | • View and configure trace in Cisco Unified<br>Serviceability and collect traces for the<br>audit log feature in the Real-Time<br>Monitoring Tool |                                                              |
|                                             | • View and start/stop the Cisco Audit Event<br>service in Cisco Unified Serviceability                                                            |                                                              |
|                                             | • View and update the associated alert in the<br><b>RTMT</b>                                                                                      |                                                              |

**Table 1: Standard Roles, Privileges, and Access Control Groups**

 $\mathbf I$ 

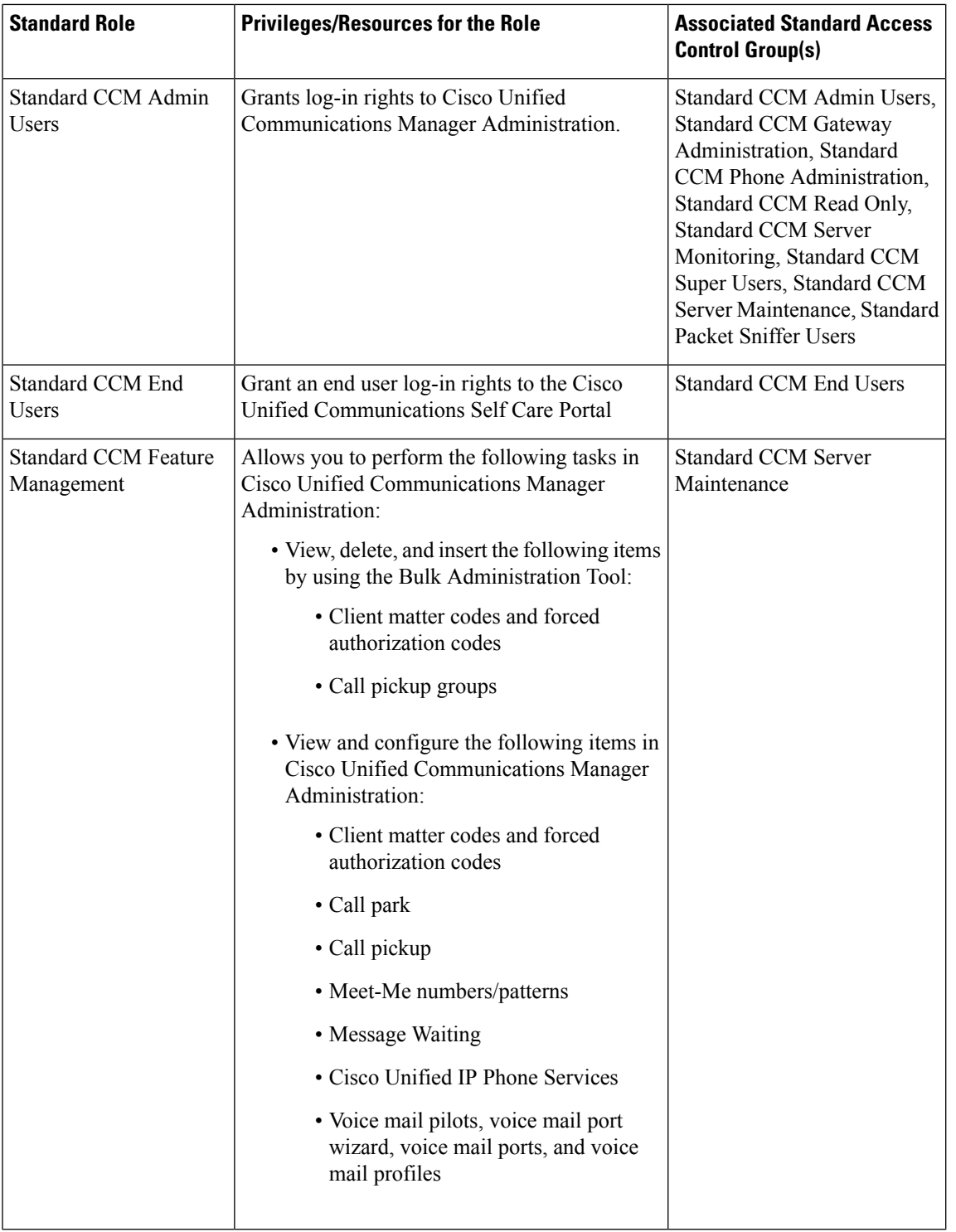

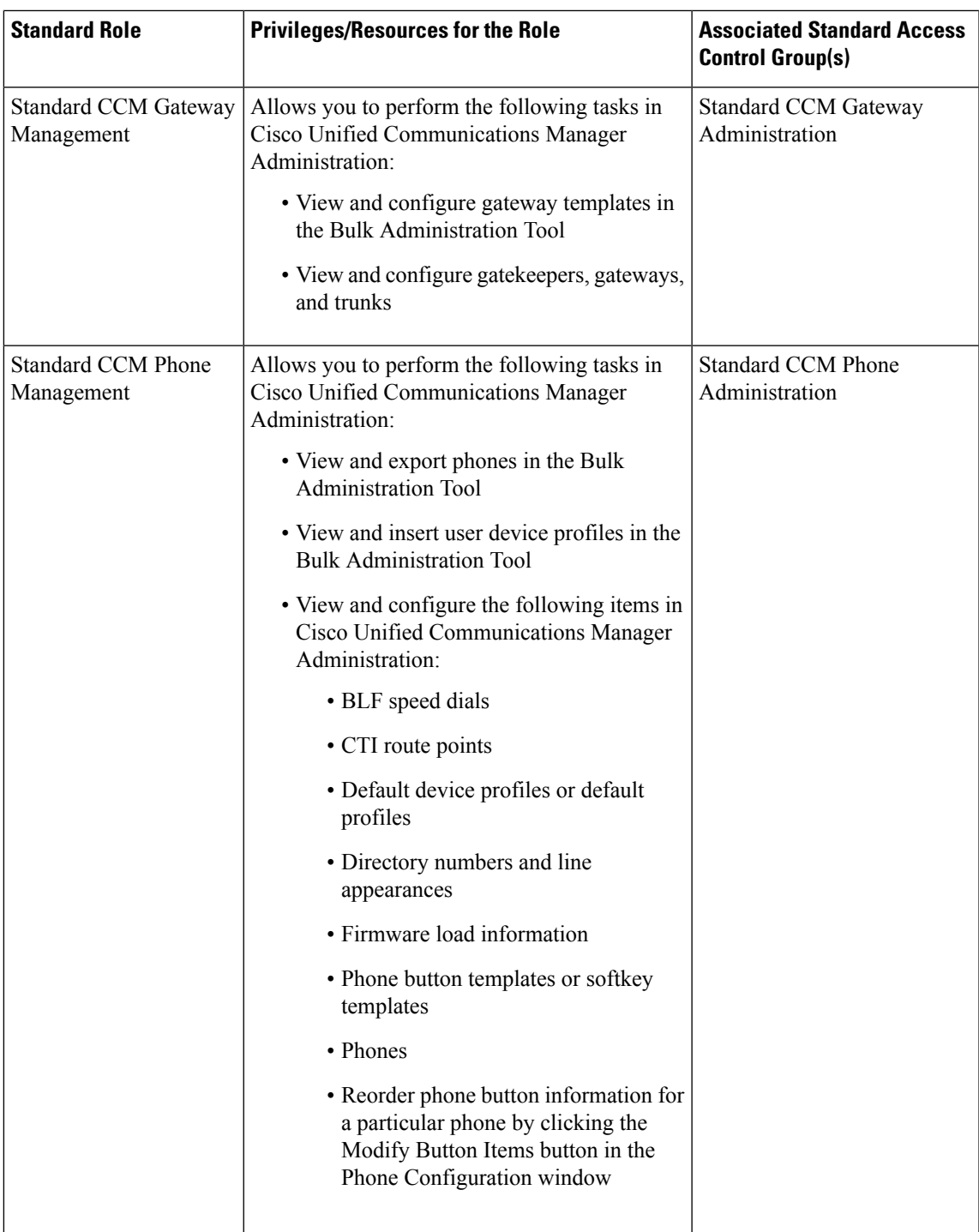

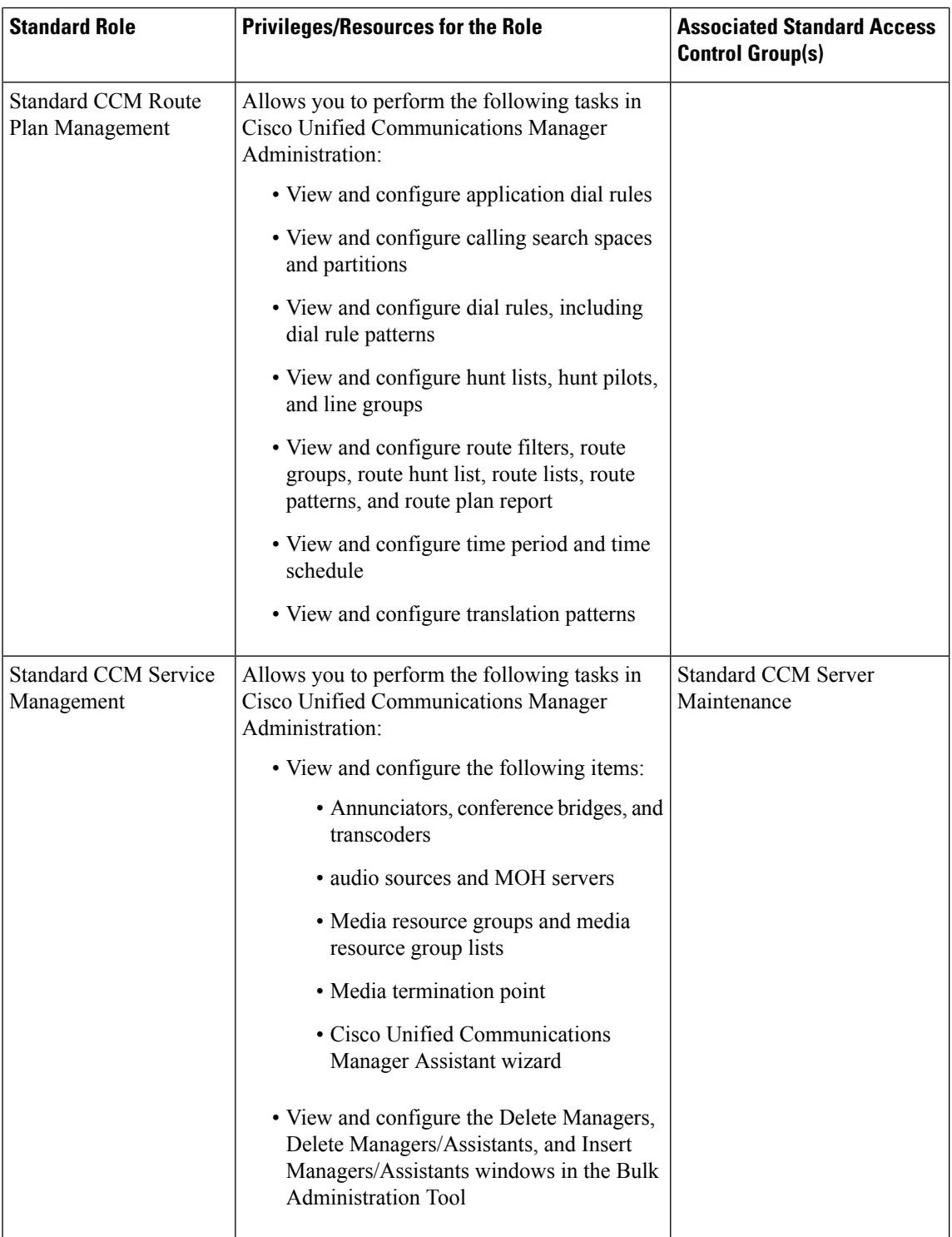

ı

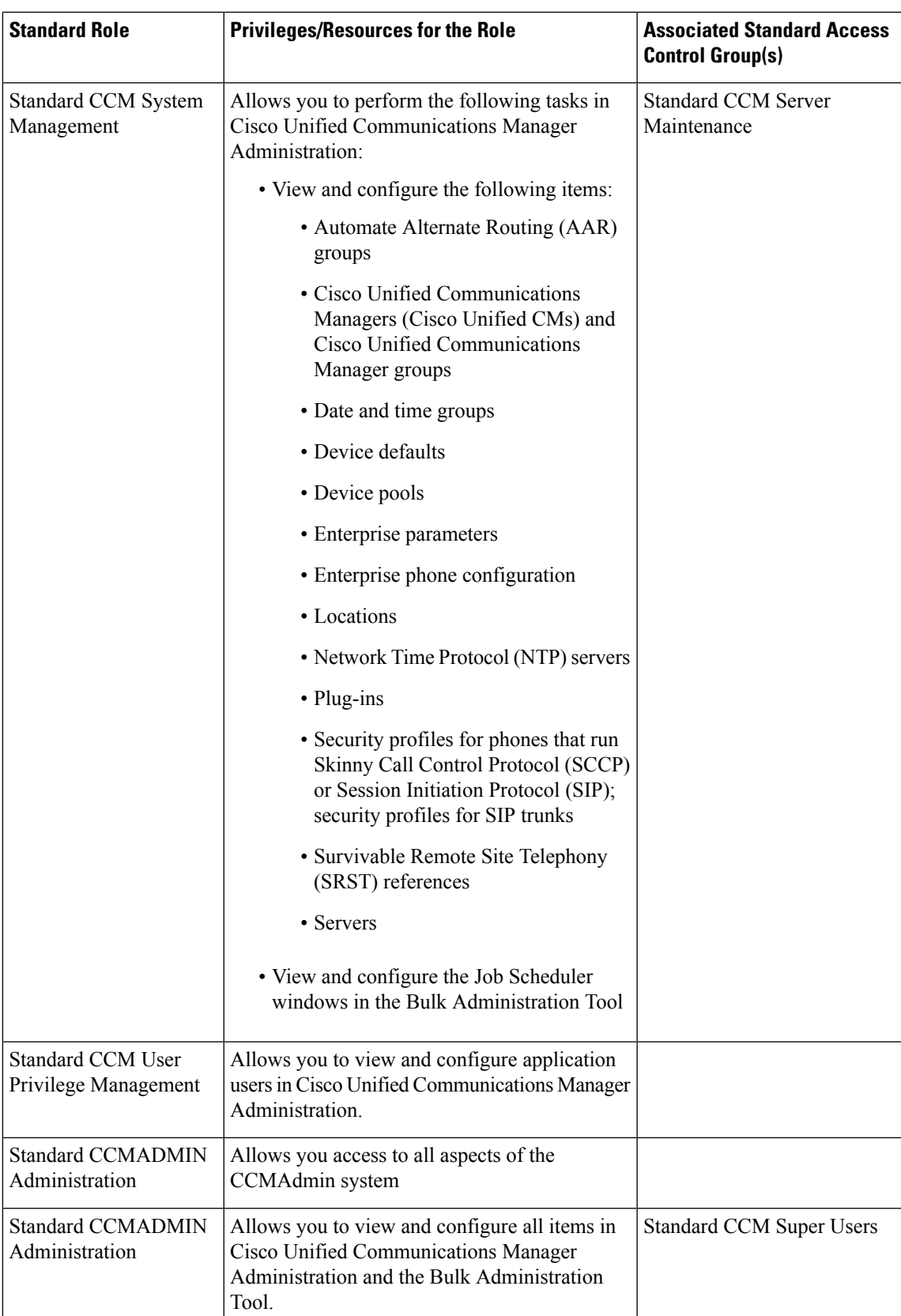

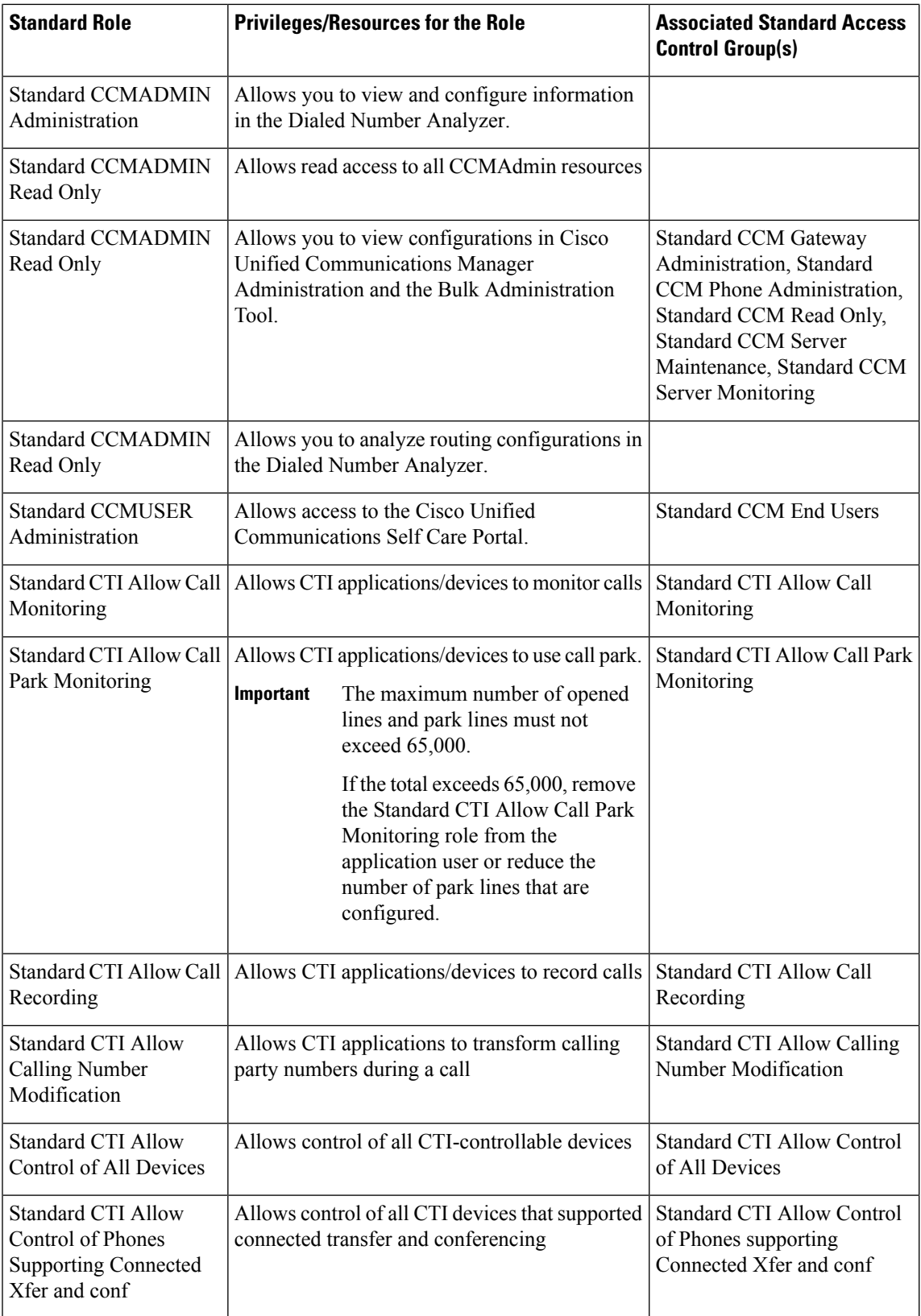

 $\mathbf I$ 

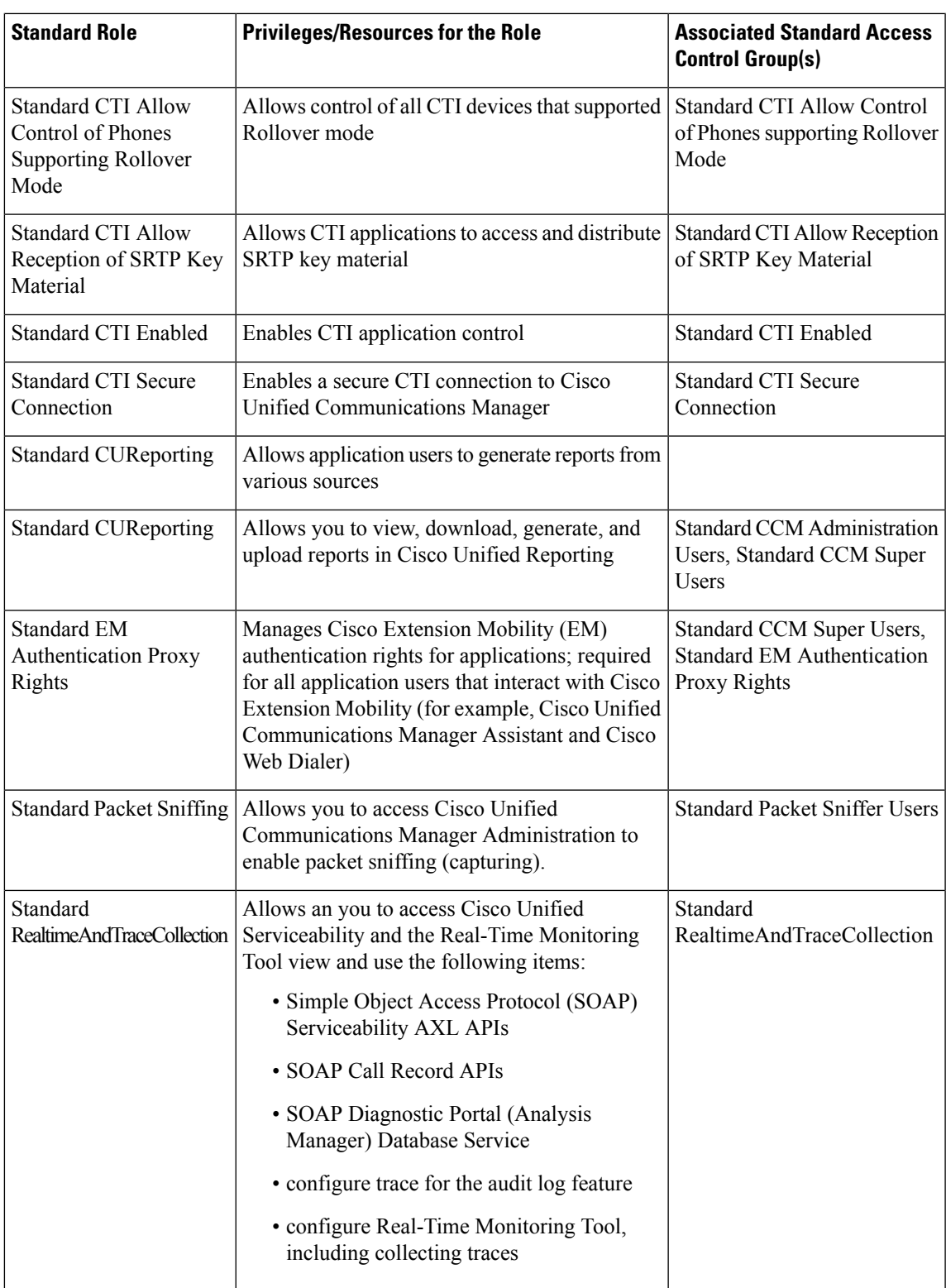

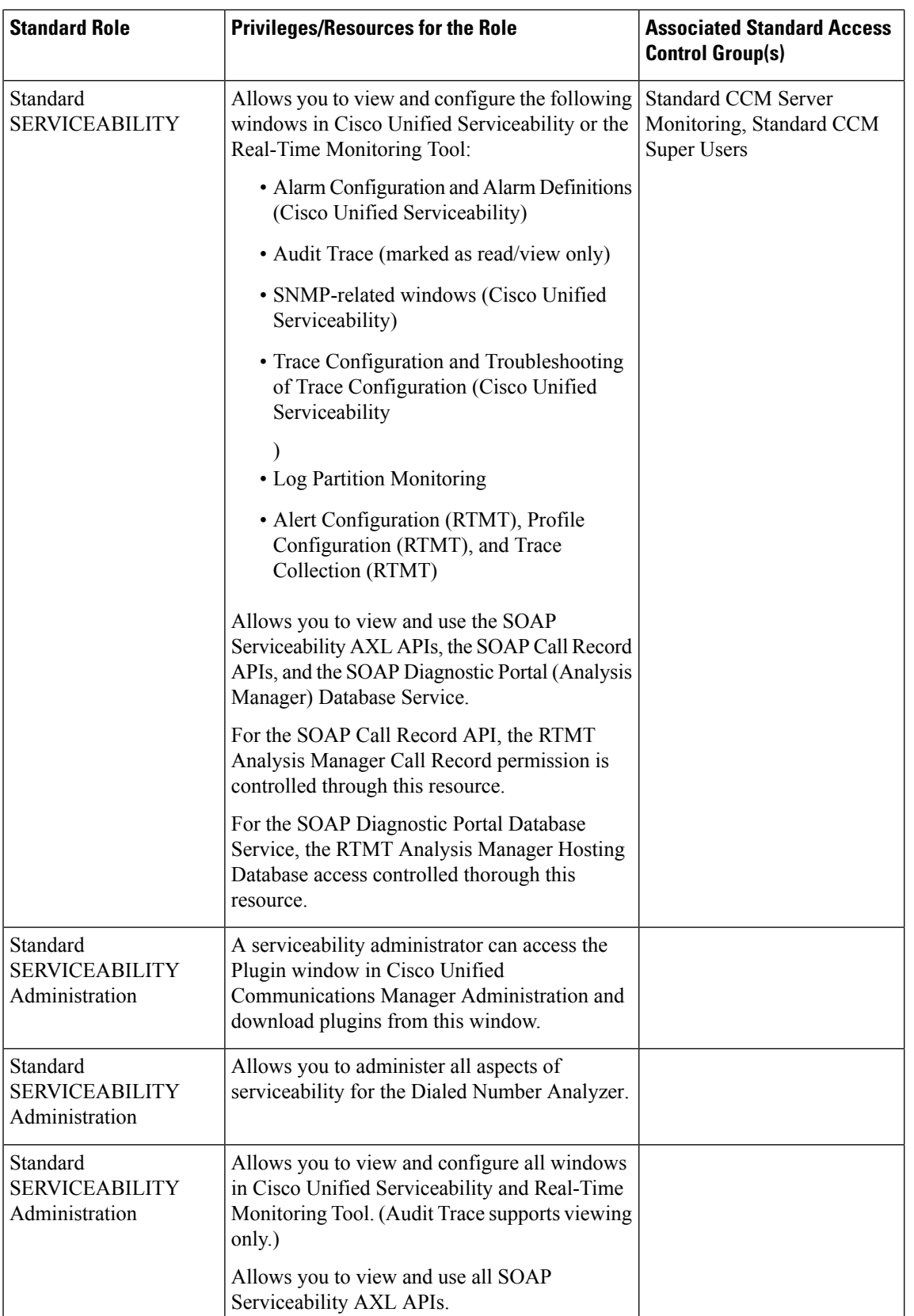

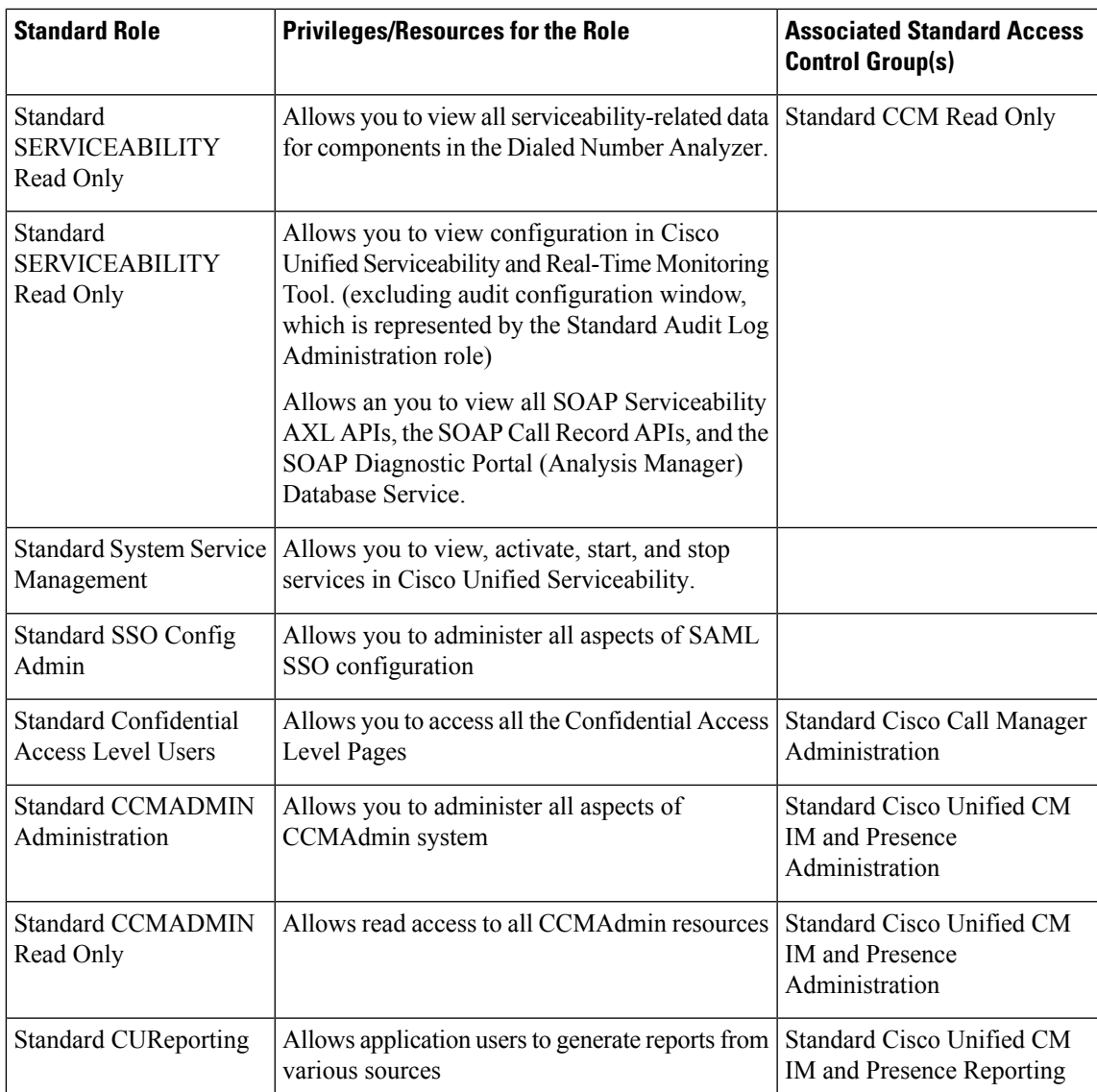

 $\mathbf I$ 

ı